## ©David McDavitt

## GOTHIC (POINTED) ARCH

1. Use **TRIANGLE** tool to draw an equilateral triangle

\*\*\**Type 3 (for 3 sides) & hit ENTER*

2. Use **CIRCLE** tool to draw two circles (each starts at a bottom angle of the triangle, and touches the top of the triangle

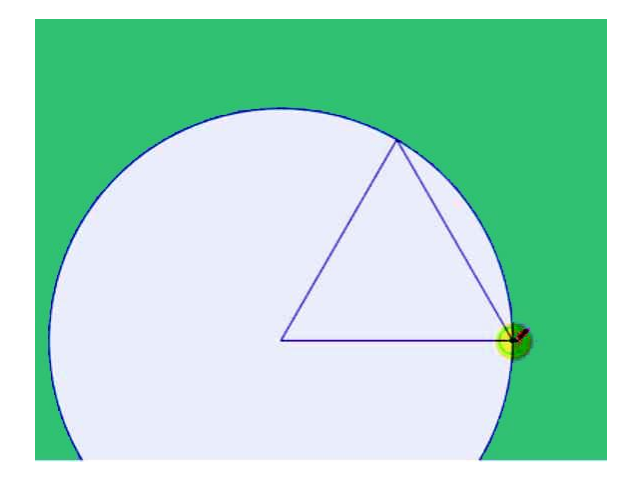

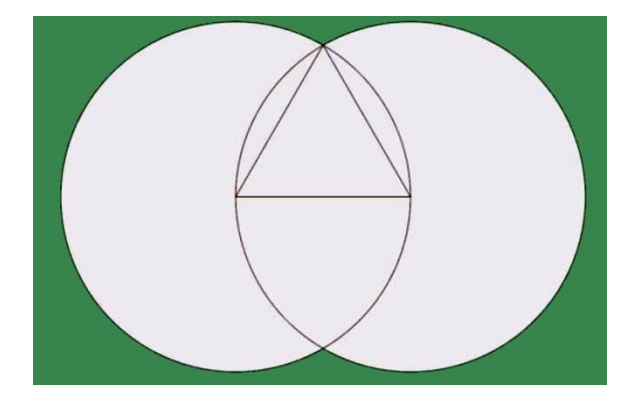

3. Use **LINE** (pencil) to draw a rectangle from the lower corners of the triangle to a little below the two circles (bottom)

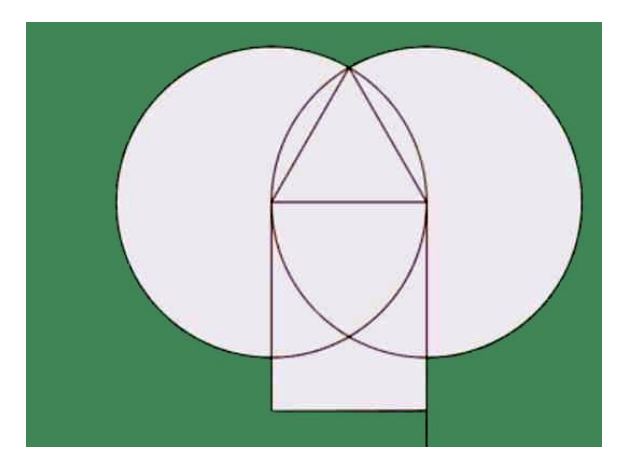

4. Use **ERASER** to erase the lines of the outer circle, triangle, and curves inside the rectangle

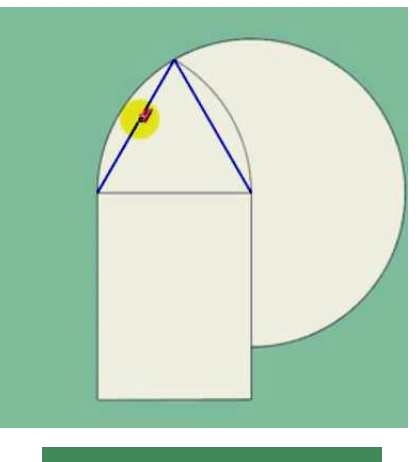

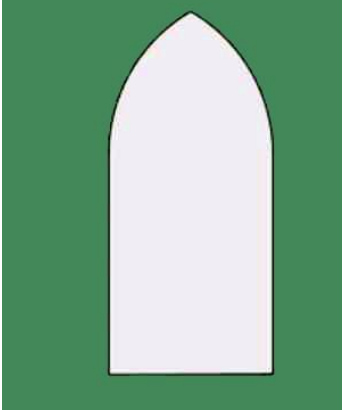